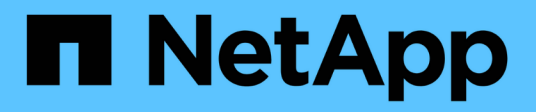

## **Manage cluster NTP servers**

ONTAP 9.7 REST API reference

NetApp April 02, 2024

This PDF was generated from https://docs.netapp.com/us-en/ontap-restapi-97/ontap/cluster\_ntp\_servers\_endpoint\_overview.html on April 02, 2024. Always check docs.netapp.com for the latest.

# **Table of Contents**

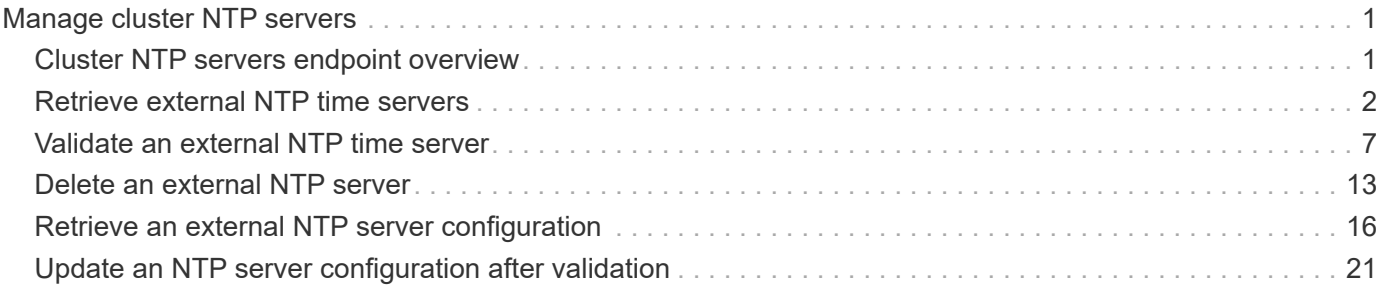

# <span id="page-2-0"></span>**Manage cluster NTP servers**

## <span id="page-2-1"></span>**Cluster NTP servers endpoint overview**

### **Overview**

You can use this API to add external NTP servers to a cluster, update the configuration, use NTP keys, and retrieve the current NTP server configuration.

### **Adding an NTP server to a cluster**

To add an NTP server to a cluster, issue a POST /cluster/ntp/servers request.

#### **Fields used for adding an NTP server**

Except for the name of the NTP server (host name or IP address), which is specified by the server, all fields are optional:

- version
- key

If the key is provided in POST, authentication enabled is set to true by default.

### **Examples**

#### **Adding an NTP server**

```
# Body
body ={
"server": "time.nist.gov"
}
# Request
curl -X POST "https://<mgmt-ip>/api/cluster/ntp/servers" -d body
```
#### **Adding an NTP server with an authentication key**

```
# Body
body ={
"server": "time.nist.gov",
"key": { "id": 10 }
}
# Request
curl -X POST "https://<mgmt-ip>/api/cluster/ntp/servers" -d body
```
#### **Enabling a previously configured shared key (ID, type, and value) for an NTP server**

A combination of key number or identifier (ID), type of key, and shared key value is created with /api/cluster/ntp/keys. This operation will validate the NTP authentication works.

```
# Body
body ={
"key": { "id": 10 },
"authentication_enabled": true
}
# Request
curl -X PATCH "https://<mgmt-ip>/api/cluster/ntp/servers/time.nist.gov" -d
body
```
## <span id="page-3-0"></span>**Retrieve external NTP time servers**

GET /cluster/ntp/servers

Retrieves the collection of external NTP time servers ONTAP uses for time adjustment and correction.

### **Related ONTAP commands**

• cluster time-service ntp server show

### **Learn more**

• [DOC /cluster/ntp/servers](https://docs.netapp.com/us-en/ontap-restapi-97/{relative_path}cluster_ntp_servers_endpoint_overview.html)

### **Parameters**

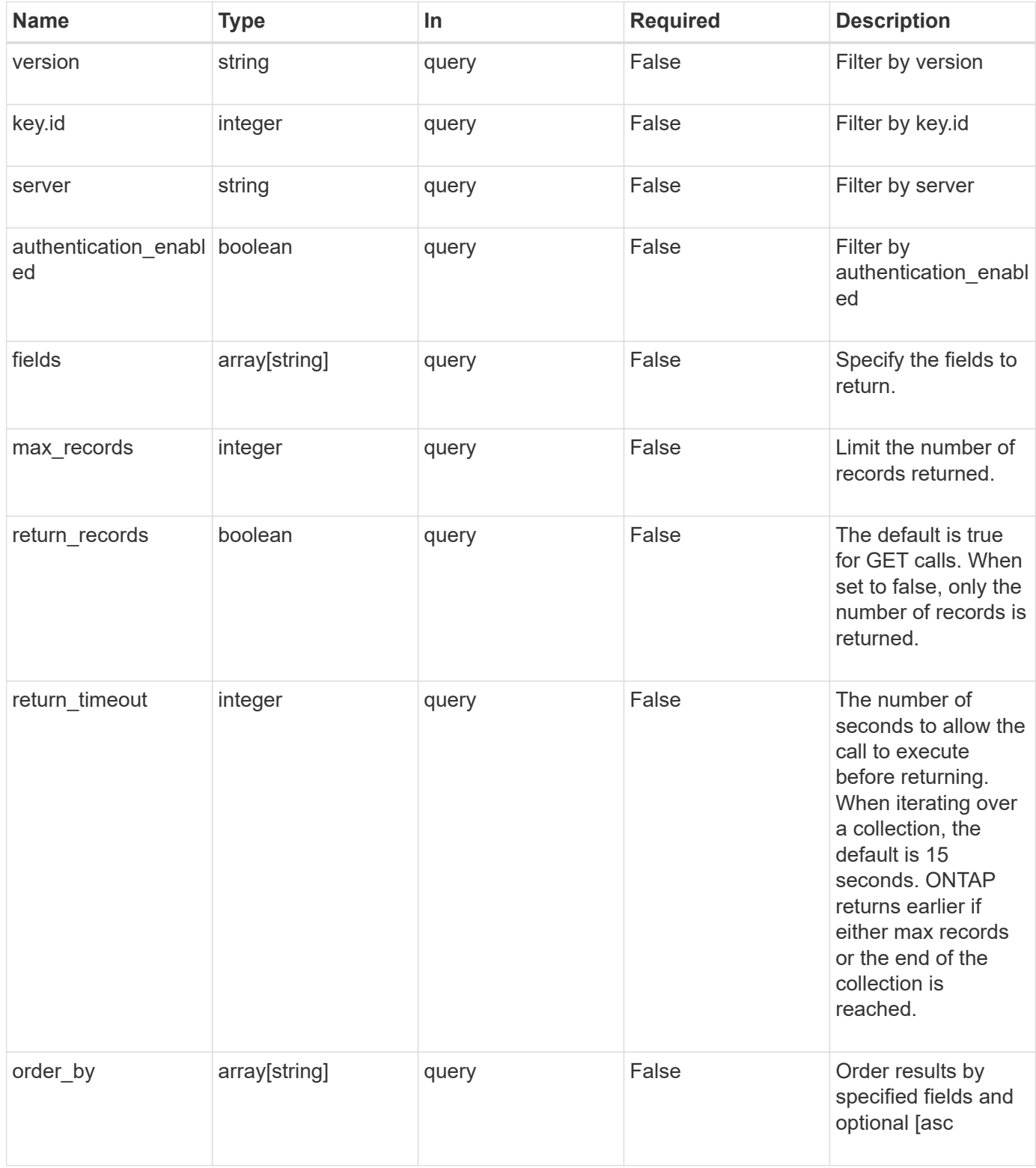

### **Response**

Status: 200, Ok

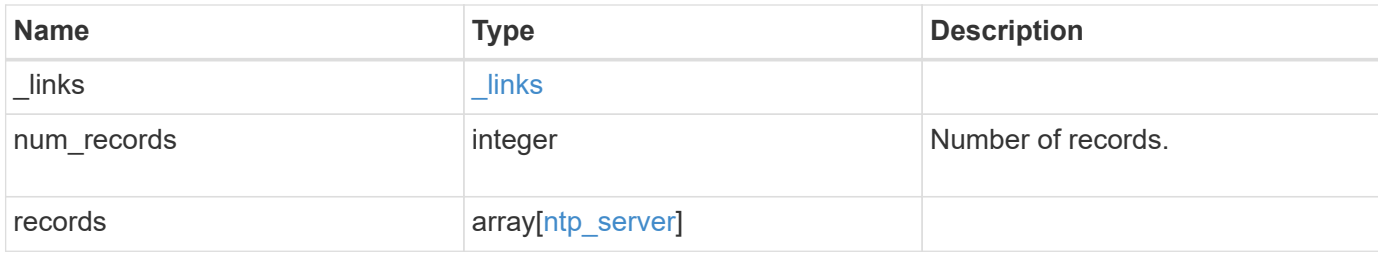

#### **Example response**

```
{
  " links": {
      "next": {
       "href": "/api/resourcelink"
      },
      "self": {
       "href": "/api/resourcelink"
      }
    },
    "num_records": 3,
    "records": {
    " links": {
       "self": {
          "href": "/api/resourcelink"
       }
      },
      "authentication_enabled": 1,
      "key": {
        "_links": {
          "self": {
            "href": "/api/resourcelink"
          }
        },
       "id": 10
      },
      "server": "time.nist.gov",
      "version": "auto"
    }
}
```
### **Error**

Status: Default, Error

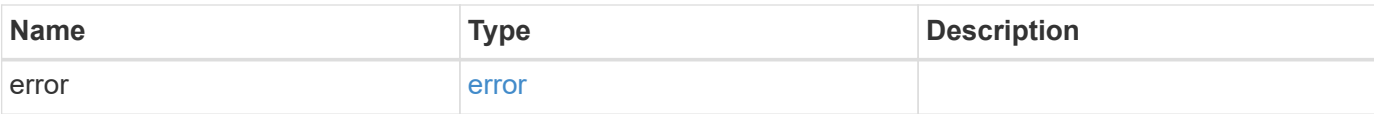

### **Example error**

```
{
   "error": {
     "arguments": {
       "code": "string",
       "message": "string"
      },
      "code": "4",
      "message": "entry doesn't exist",
     "target": "uuid"
   }
}
```
### **Definitions**

#### **See Definitions**

href

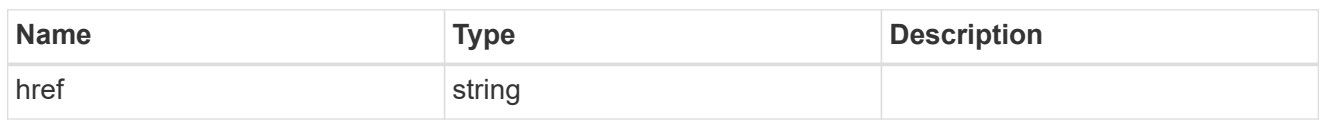

\_links

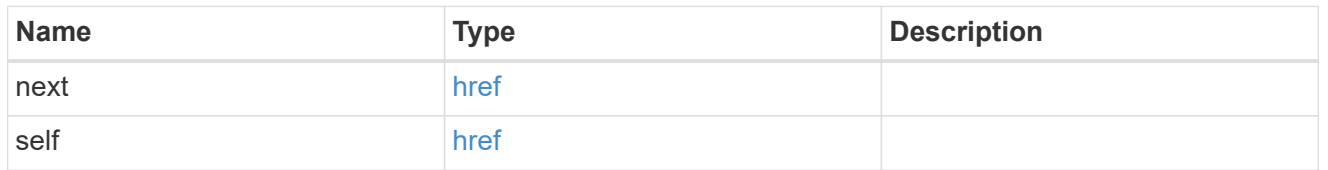

 $\_$ links

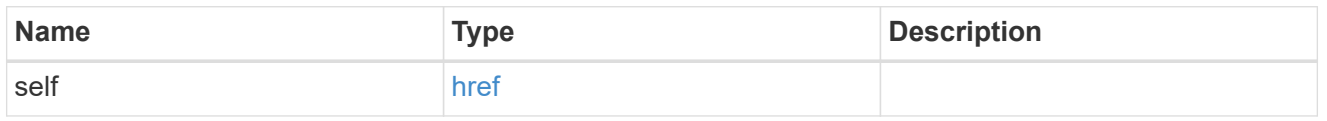

### ntp\_key\_reference

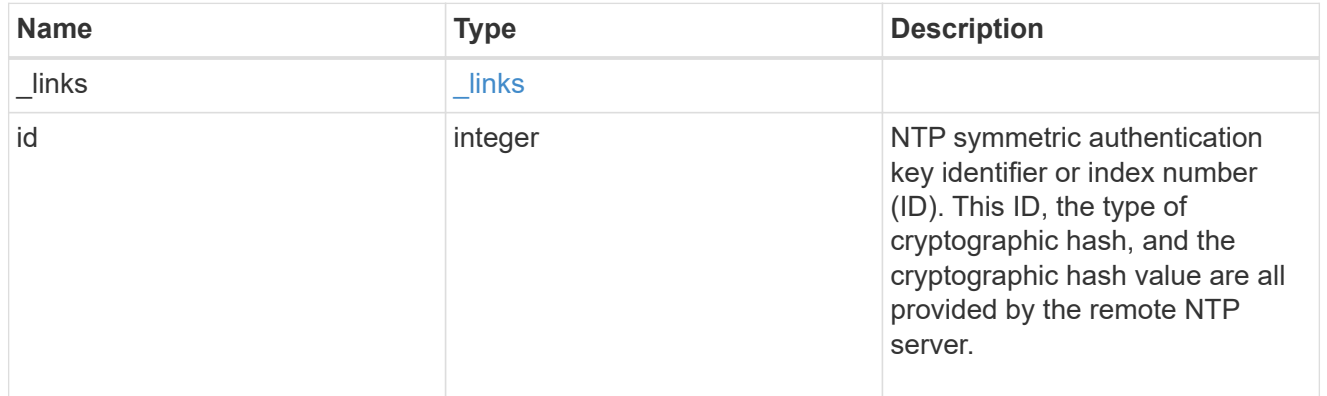

#### ntp\_server

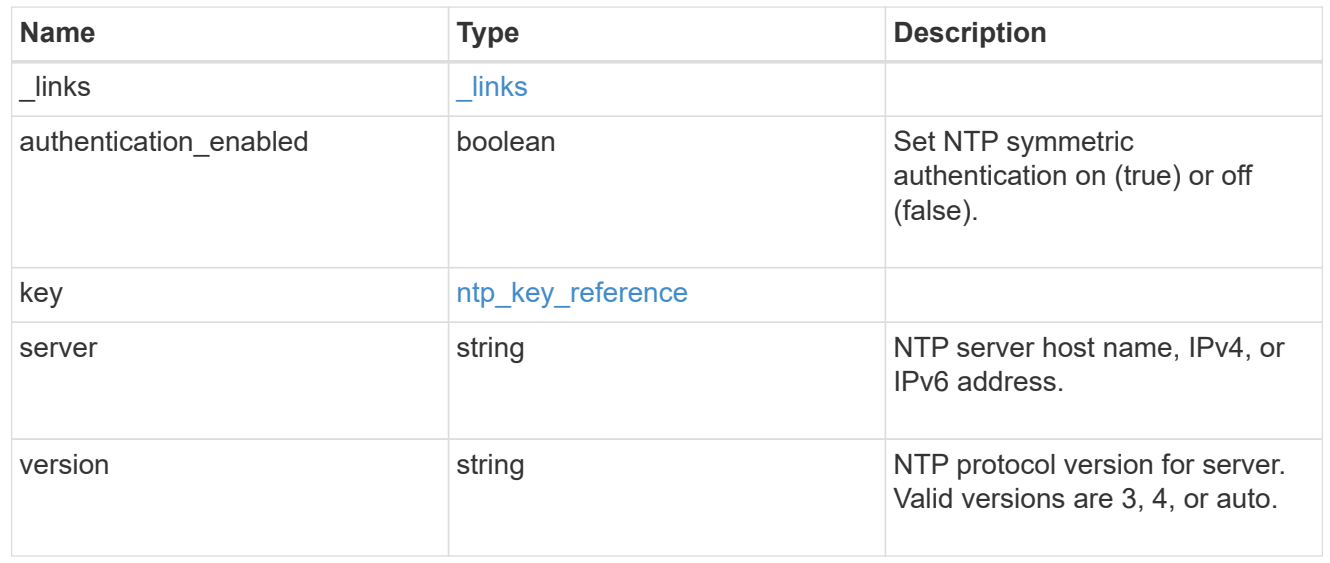

error\_arguments

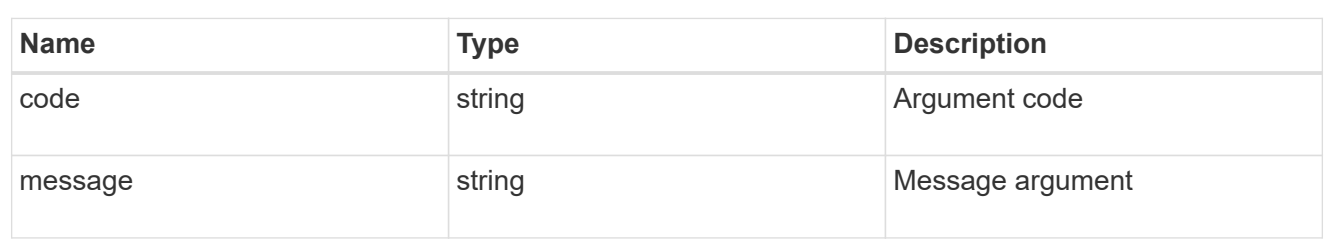

error

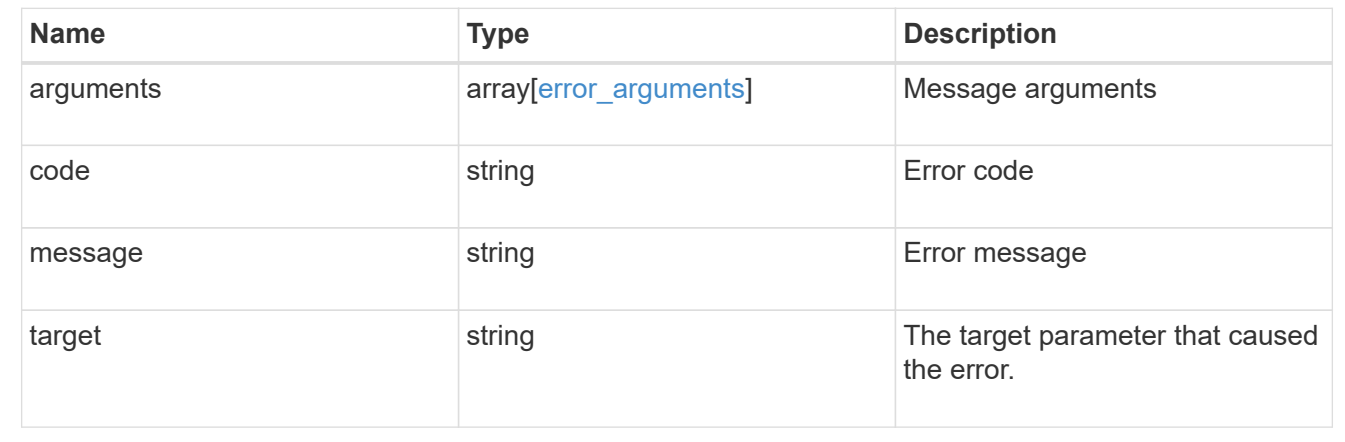

## <span id="page-8-0"></span>**Validate an external NTP time server**

#### POST /cluster/ntp/servers

Validates the provided external NTP time server for usage and configures ONTAP so that all nodes in the cluster use it. The required fields are:

• server

### **Default property values**

If not specified in POST, the following default property values are assigned:

- version auto
- key not set

If the key is provided in POST, authentication enabled is set to true by default.

### **Related ONTAP commands**

• cluster time-service ntp server create

### **Learn more**

• [DOC /cluster/ntp/servers](https://docs.netapp.com/us-en/ontap-restapi-97/{relative_path}cluster_ntp_servers_endpoint_overview.html)

### **Parameters**

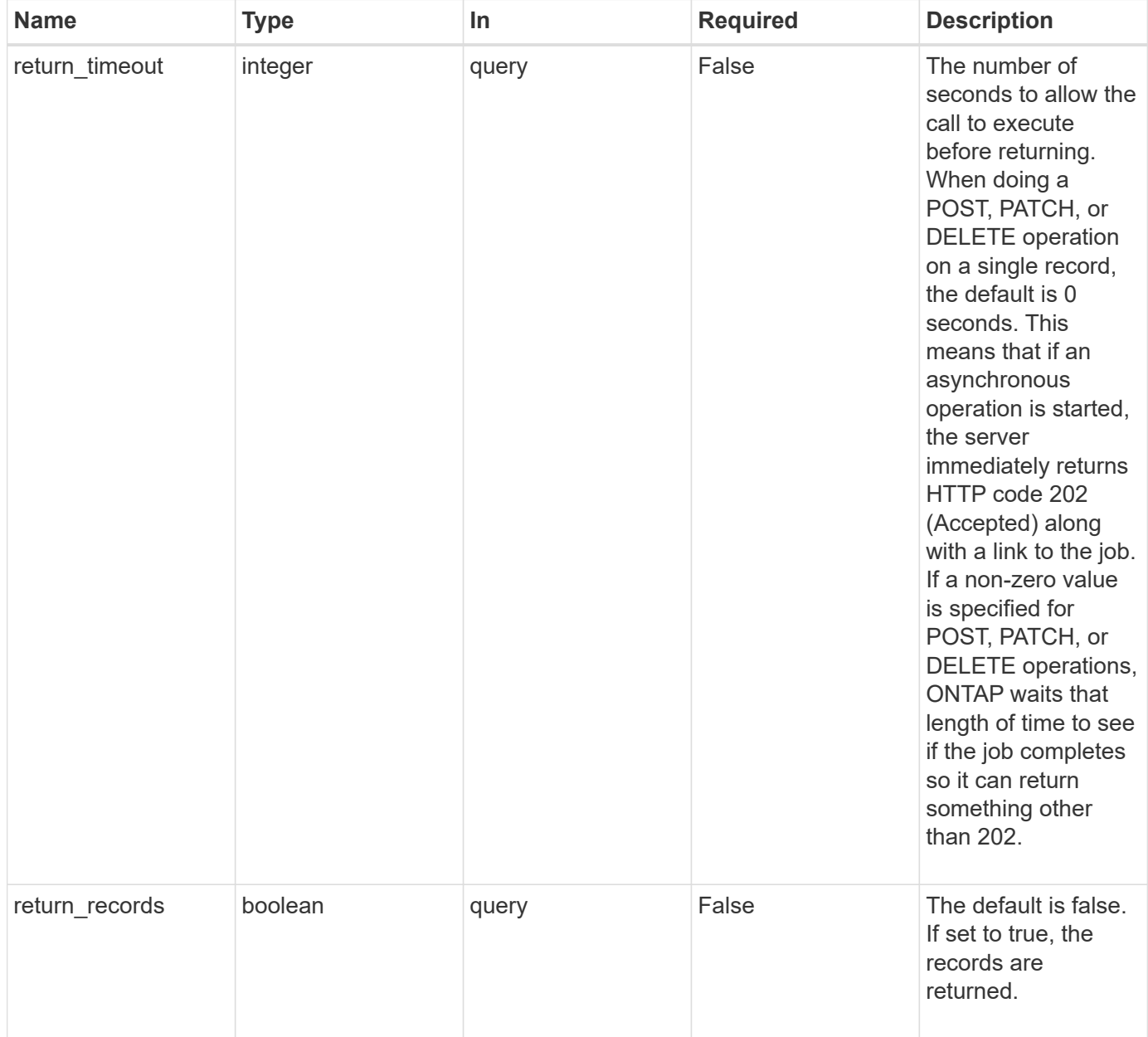

## **Request Body**

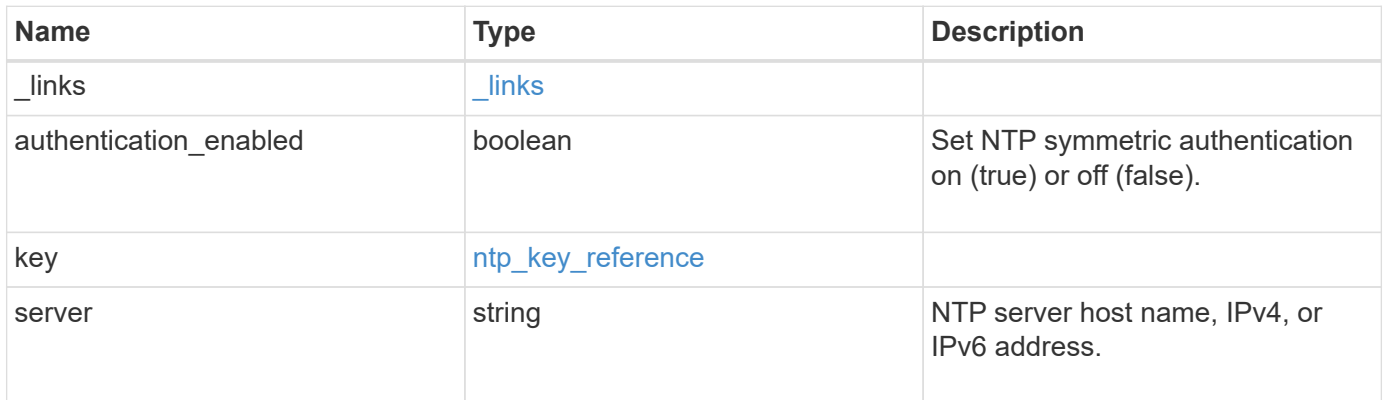

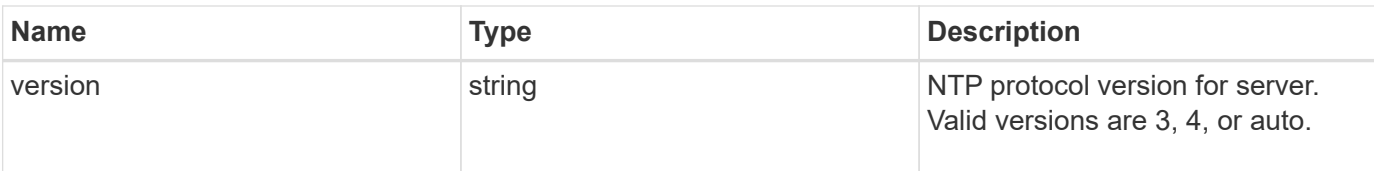

### **Example request**

```
{
   "_links": {
     "self": {
       "href": "/api/resourcelink"
     }
    },
   "authentication_enabled": 1,
    "key": {
     "_links": {
       "self": {
         "href": "/api/resourcelink"
       }
      },
     "id": 10
    },
   "server": "time.nist.gov",
    "version": "auto"
}
```
### **Response**

Status: 202, Accepted **Name Type Description**

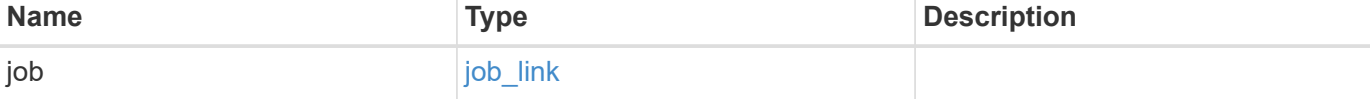

### **Example response**

```
{
   "job": {
     "_links": {
       "self": {
          "href": "/api/resourcelink"
       }
      },
      "uuid": "string"
   }
}
```
### **Error**

Status: Default

### ONTAP Error Response Codes

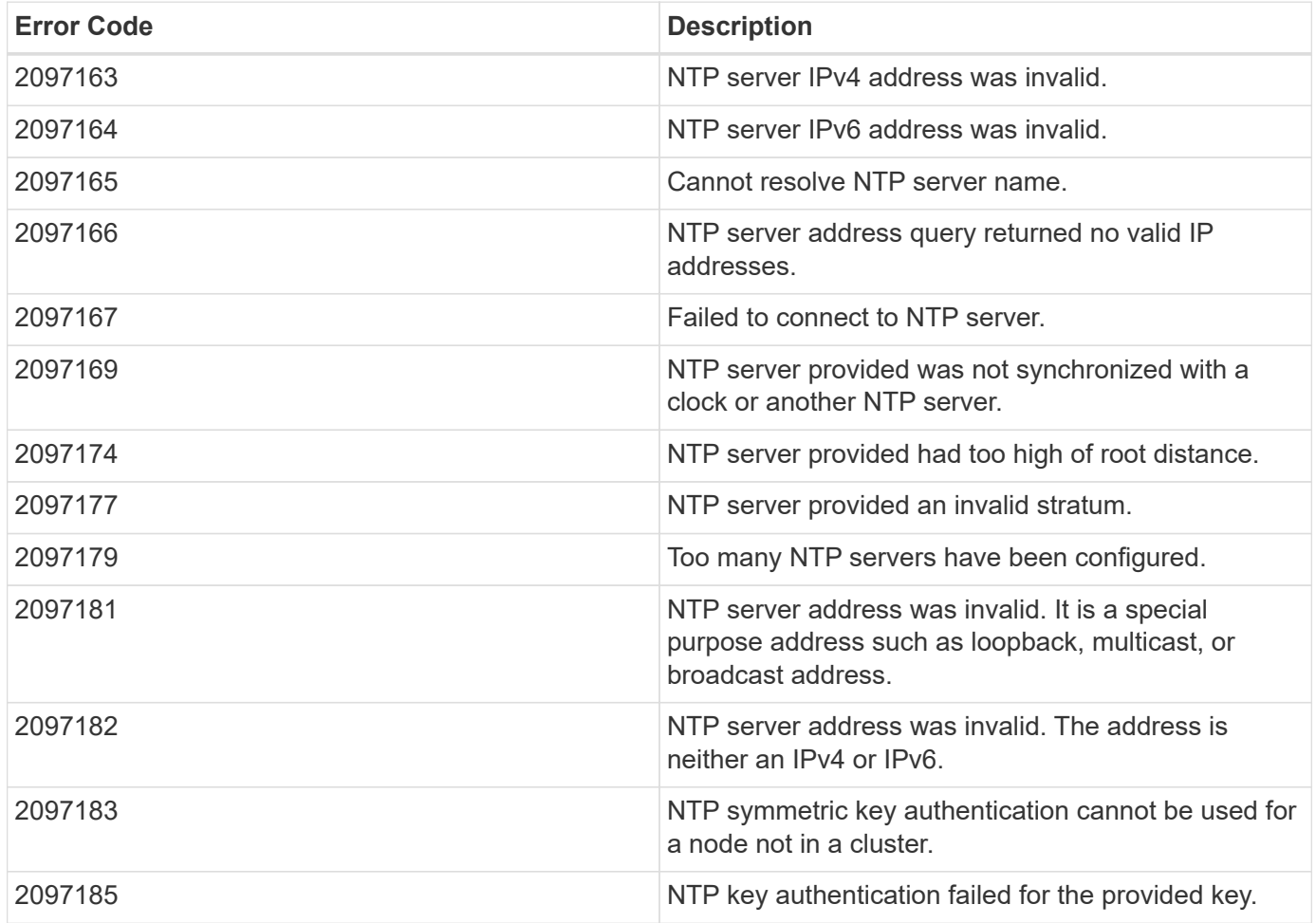

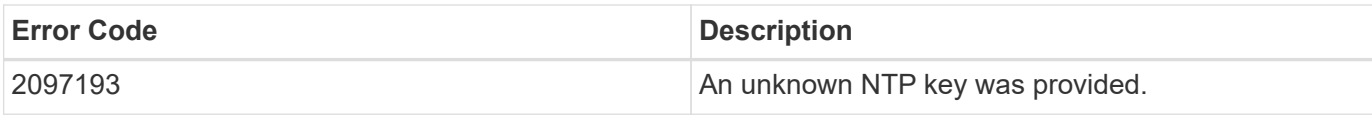

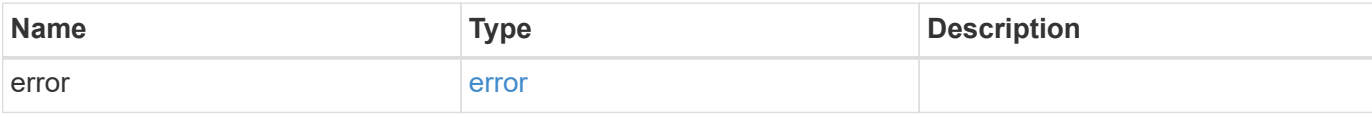

#### **Example error**

```
{
   "error": {
     "arguments": {
       "code": "string",
       "message": "string"
      },
      "code": "4",
      "message": "entry doesn't exist",
     "target": "uuid"
   }
}
```
### **Definitions**

#### **See Definitions**

href

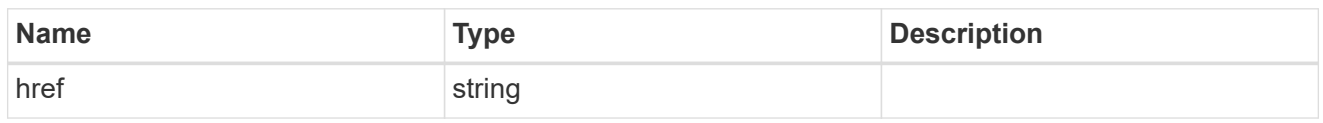

\_links

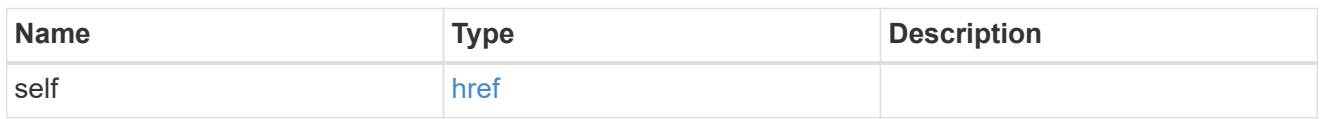

### ntp\_key\_reference

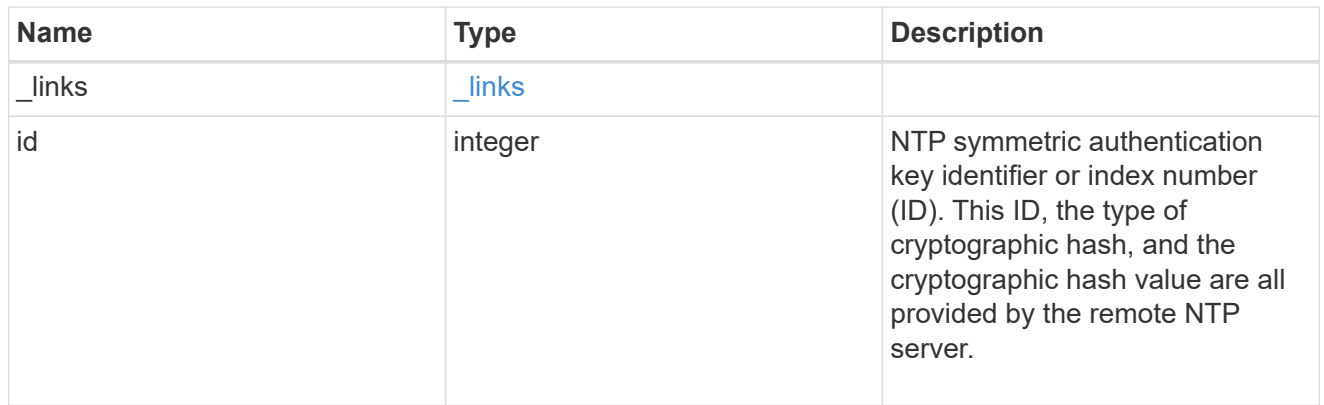

#### ntp\_server

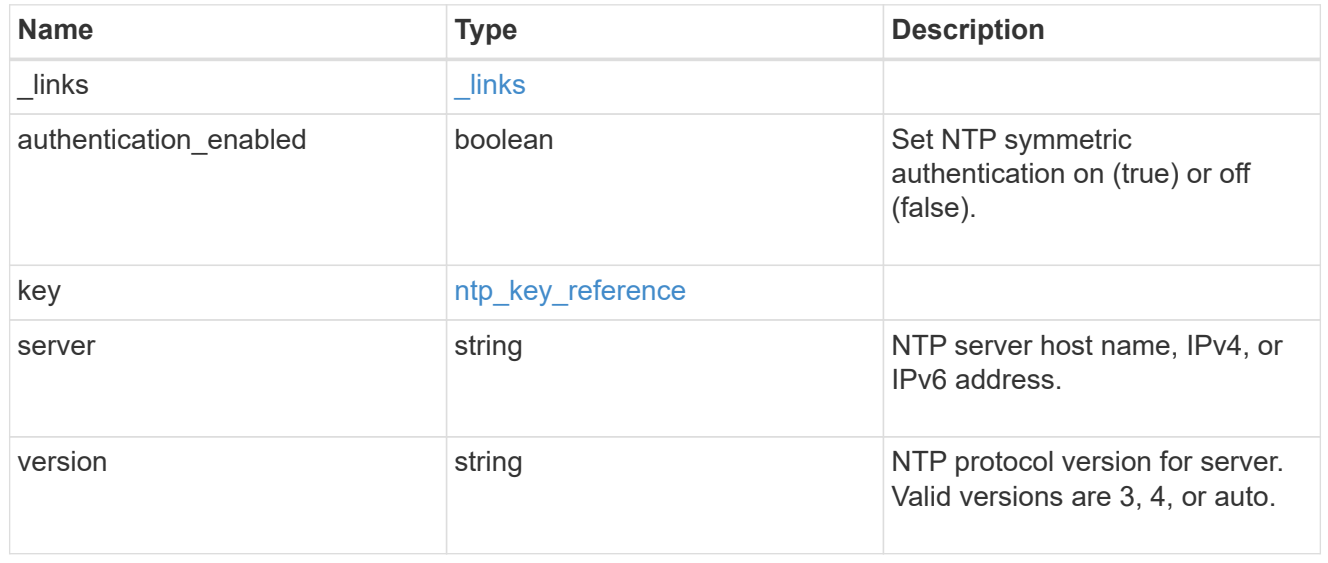

### job\_link

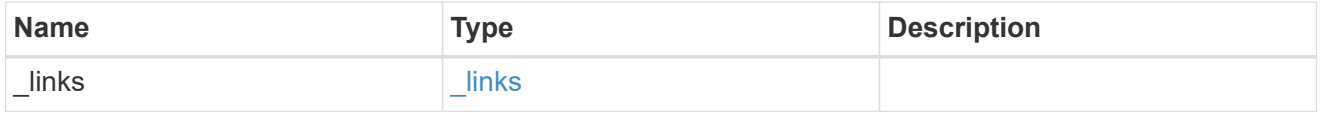

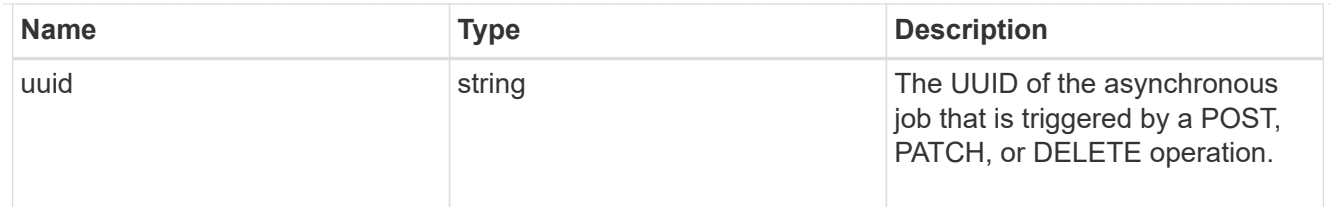

error\_arguments

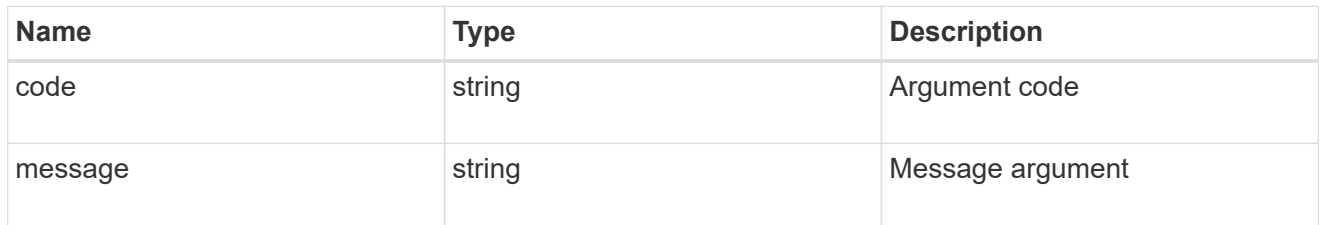

error

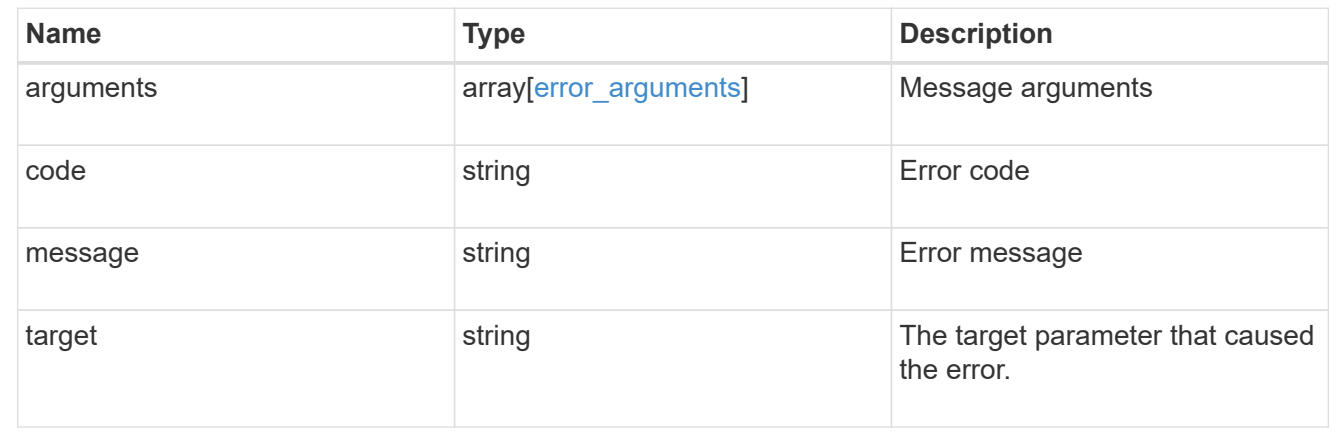

## <span id="page-14-0"></span>**Delete an external NTP server**

DELETE /cluster/ntp/servers/{server}

Deletes an external NTP server used by ONTAP.

### **Related ONTAP commands**

• cluster time-service ntp server delete

### **Learn more**

• [DOC /cluster/ntp/servers](https://docs.netapp.com/us-en/ontap-restapi-97/{relative_path}cluster_ntp_servers_endpoint_overview.html)

### **Parameters**

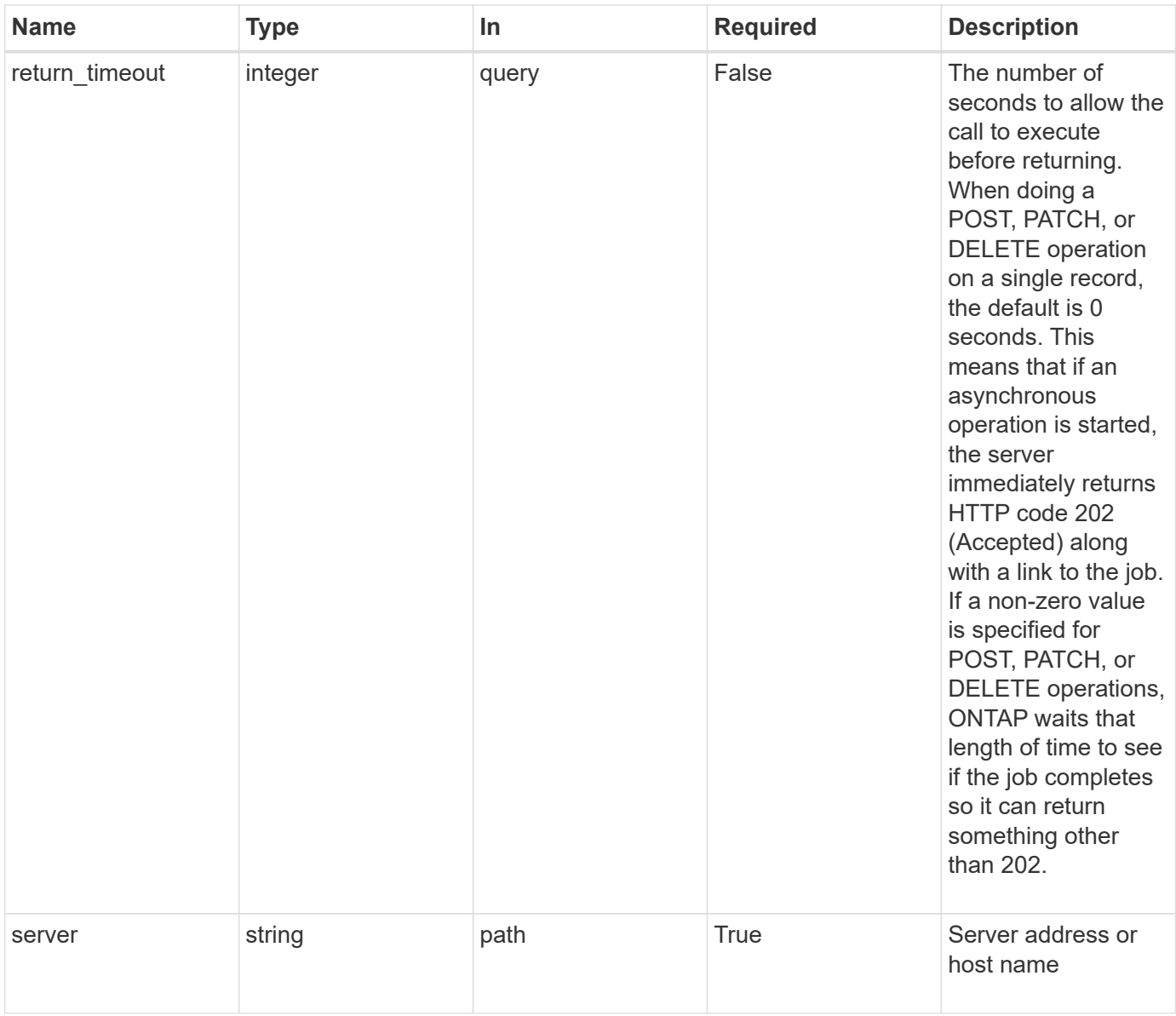

## **Response**

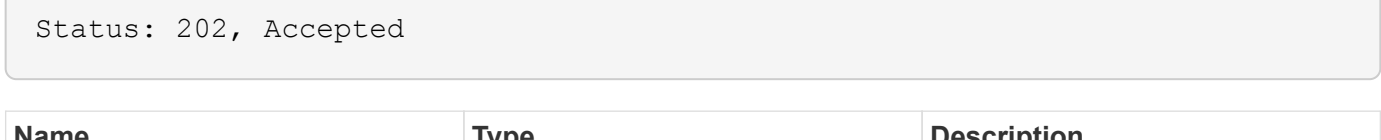

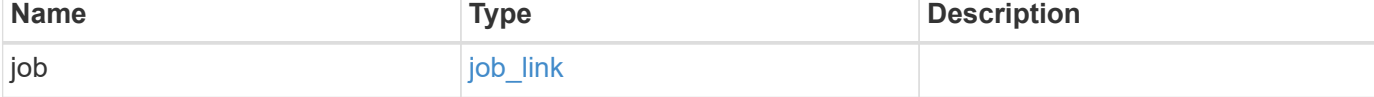

#### **Example response**

```
{
    "job": {
      "_links": {
        "self": {
           "href": "/api/resourcelink"
        }
      },
      "uuid": "string"
   }
}
```
### **Error**

Status: Default, Error

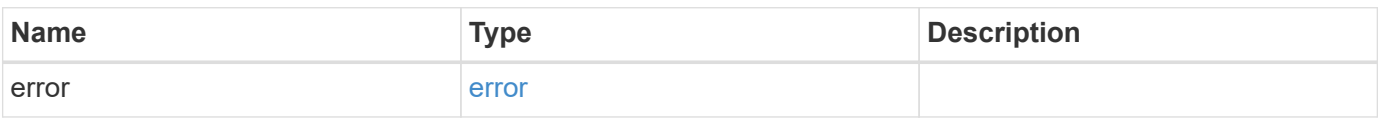

#### **Example error**

```
{
    "error": {
      "arguments": {
        "code": "string",
       "message": "string"
      },
      "code": "4",
      "message": "entry doesn't exist",
      "target": "uuid"
   }
}
```
### **Definitions**

#### **See Definitions**

href

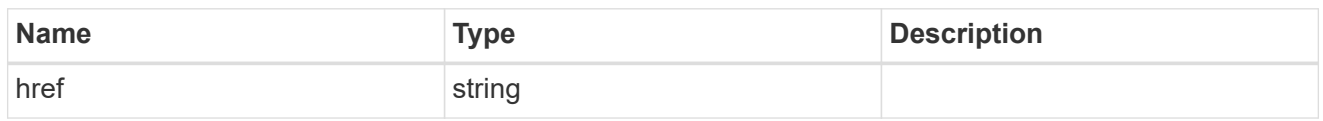

\_links

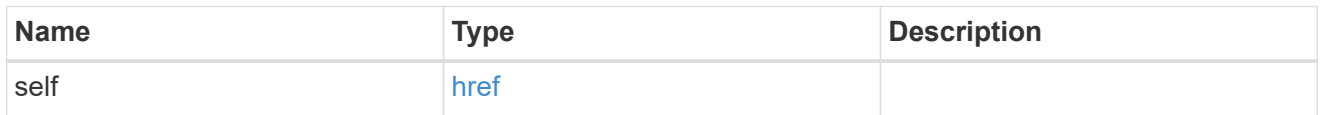

### job\_link

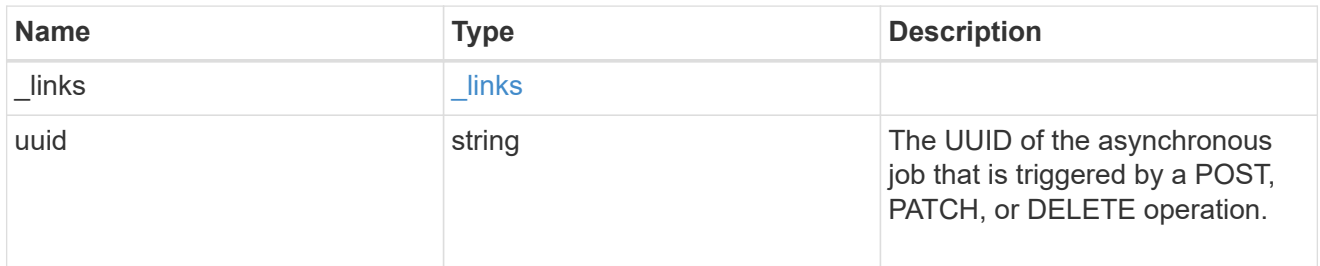

#### error\_arguments

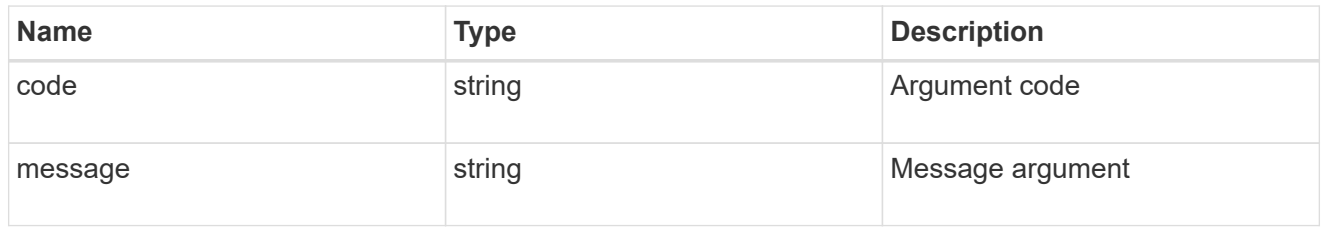

error

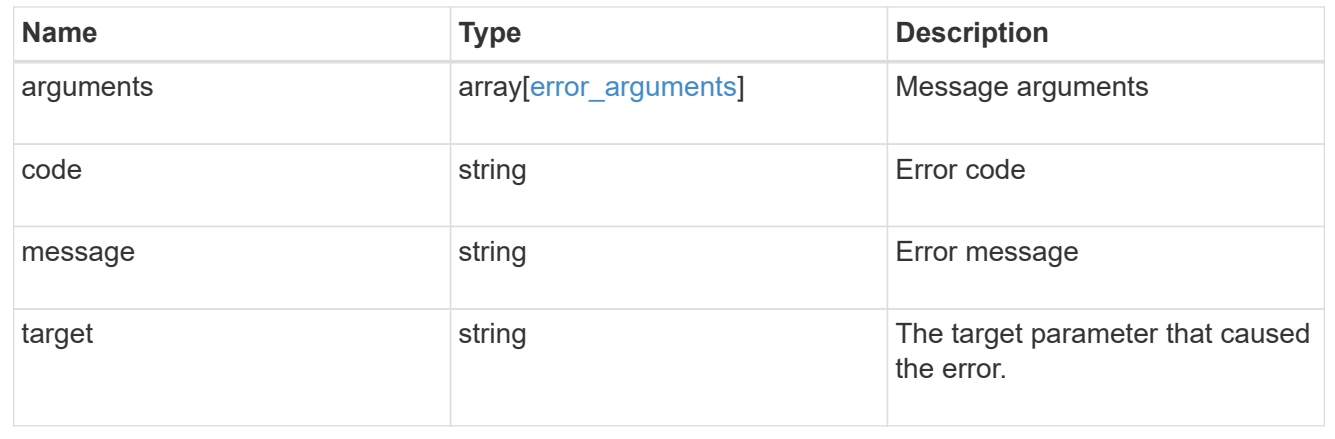

## <span id="page-17-0"></span>**Retrieve an external NTP server configuration**

```
GET /cluster/ntp/servers/{server}
```
Retrieves the configuration of an external NTP server used by ONTAP.

### **Related ONTAP commands**

• cluster time-service ntp server show

### **Learn more**

• [DOC /cluster/ntp/servers](https://docs.netapp.com/us-en/ontap-restapi-97/{relative_path}cluster_ntp_servers_endpoint_overview.html)

### **Parameters**

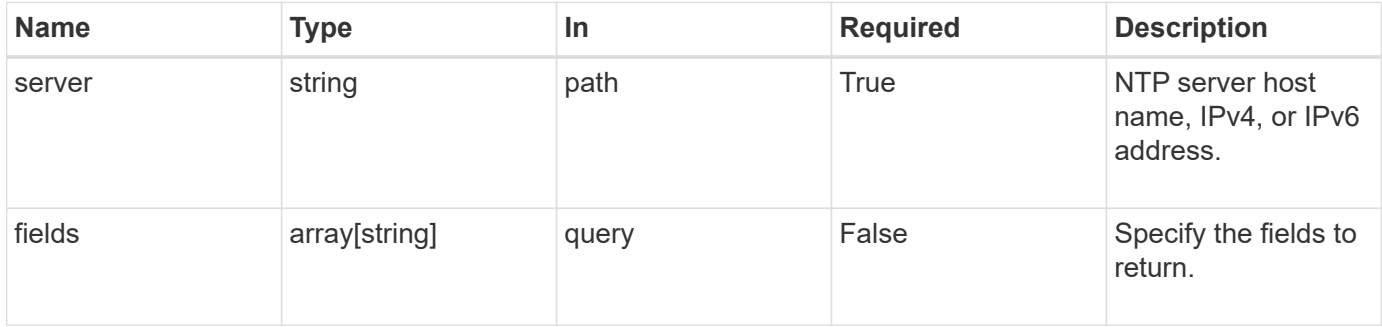

### **Response**

Status: 200, Ok

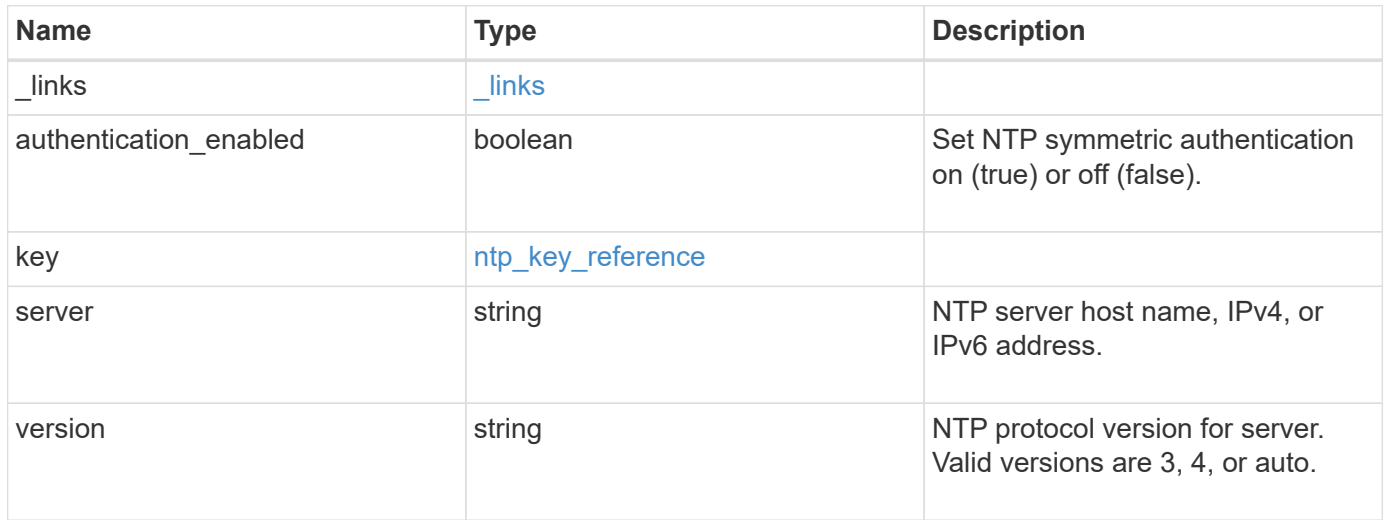

**Example response**

```
{
   "_links": {
     "self": {
       "href": "/api/resourcelink"
     }
    },
    "authentication_enabled": 1,
    "key": {
     "_links": {
       "self": {
         "href": "/api/resourcelink"
       }
     },
     "id": 10
   },
   "server": "time.nist.gov",
   "version": "auto"
}
```
### **Error**

```
Status: Default, Error
```
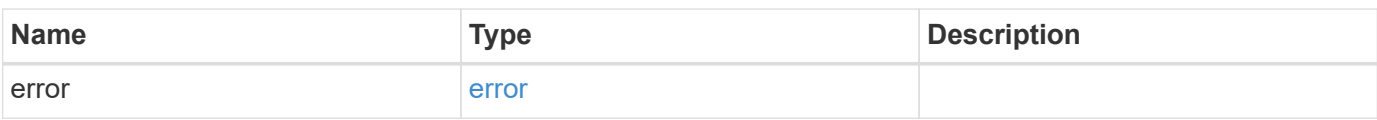

#### **Example error**

```
{
   "error": {
     "arguments": {
       "code": "string",
       "message": "string"
      },
     "code": "4",
     "message": "entry doesn't exist",
     "target": "uuid"
   }
}
```
### **Definitions**

#### **See Definitions**

href

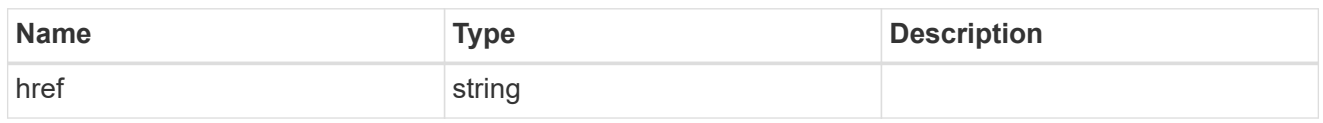

\_links

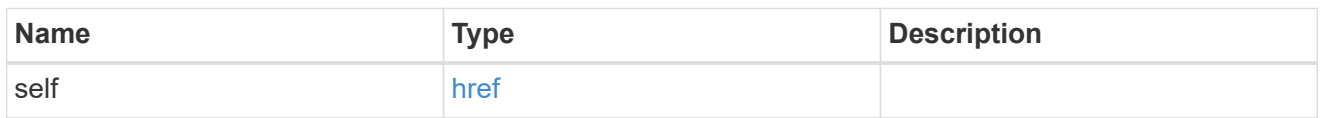

### ntp\_key\_reference

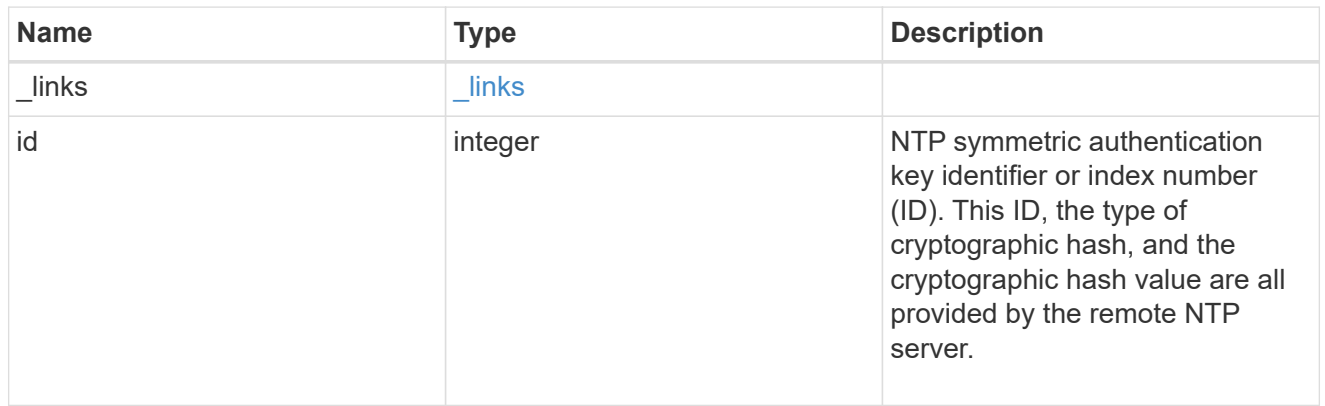

#### error\_arguments

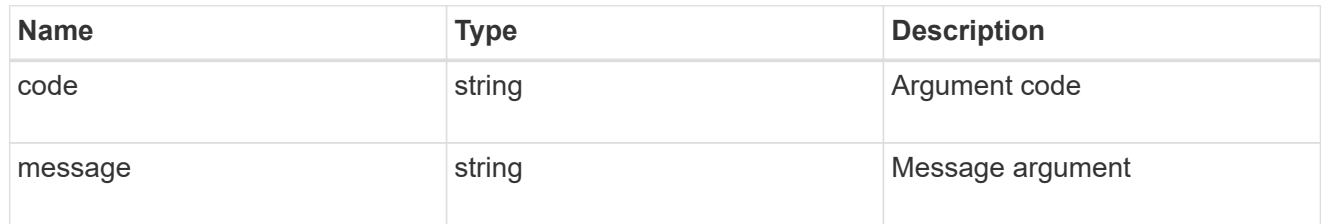

error

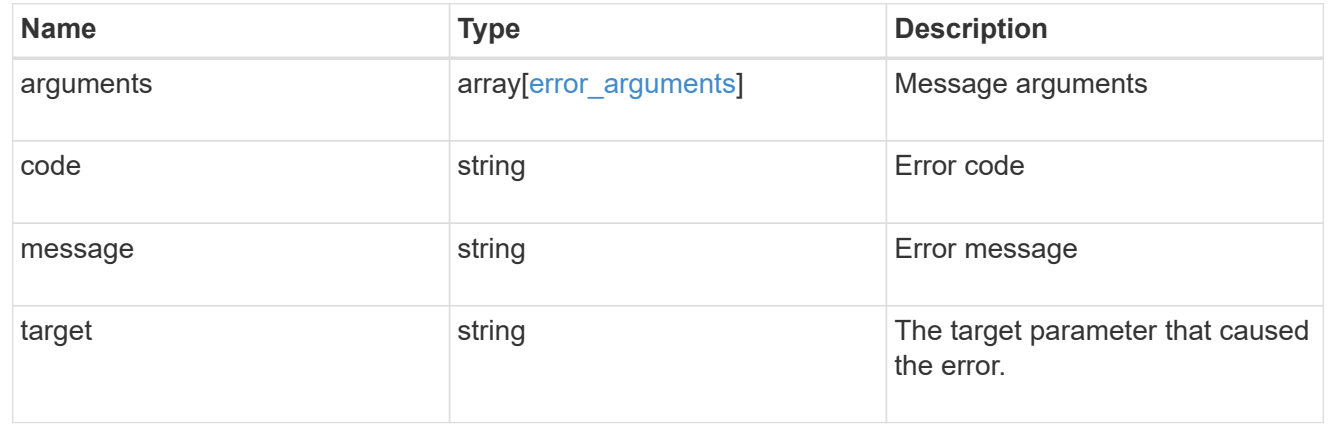

## <span id="page-22-0"></span>**Update an NTP server configuration after validation**

PATCH /cluster/ntp/servers/{server}

Updates the configuration of an NTP server used by the ONTAP cluster after validation. Patchable fields are:

- version
- key.id
- authentication\_enabled

If authentication enabled is modified to false, the associated NTP key is removed from the server instance. If authentication enabled is modified to true, you must provide an NTP key ID in the PATCH body.

### **Related ONTAP commands**

```
• cluster time-service ntp server modify
```
### **Learn more**

• [DOC /cluster/ntp/servers](https://docs.netapp.com/us-en/ontap-restapi-97/{relative_path}cluster_ntp_servers_endpoint_overview.html)

### **Parameters**

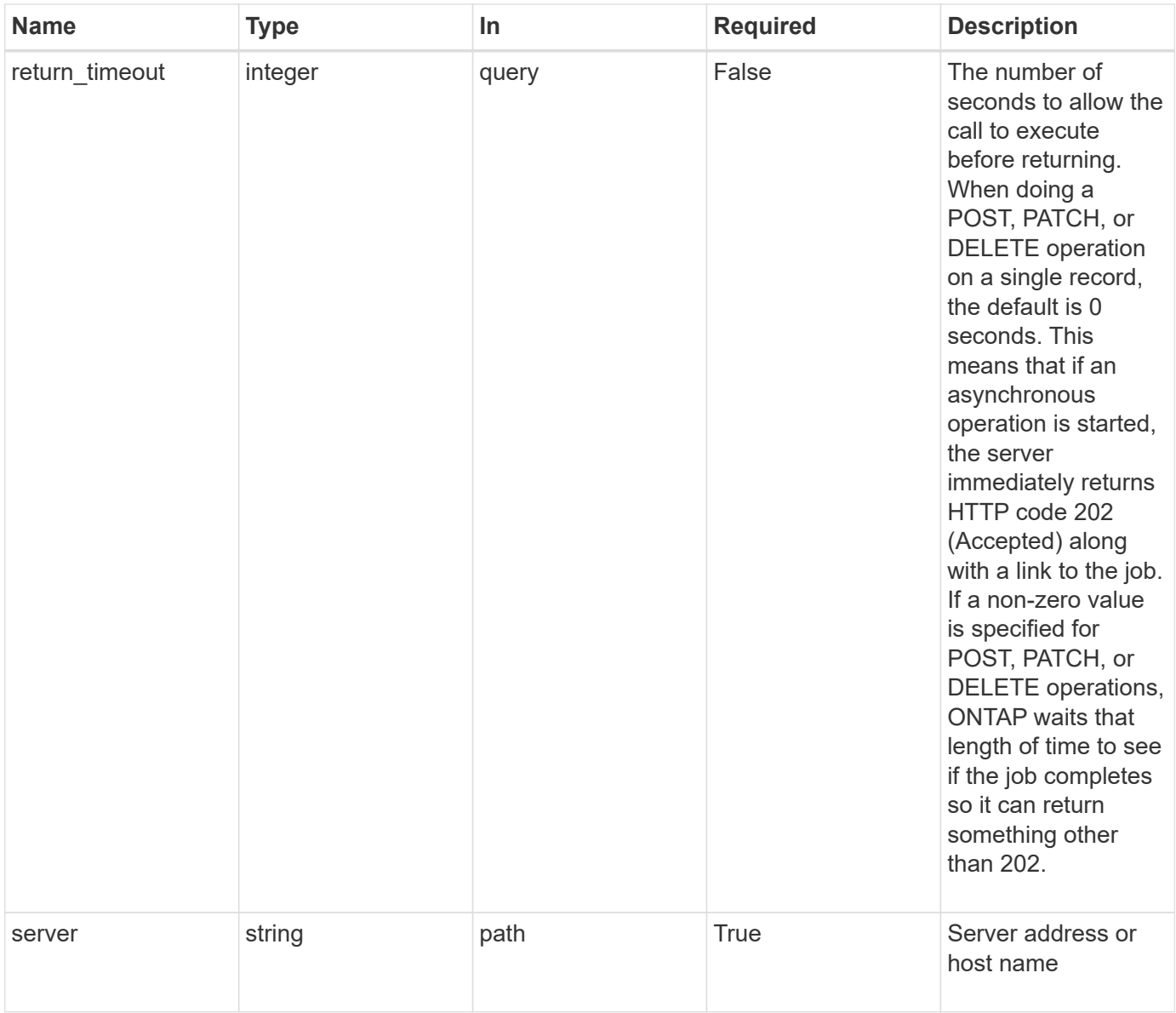

## **Request Body**

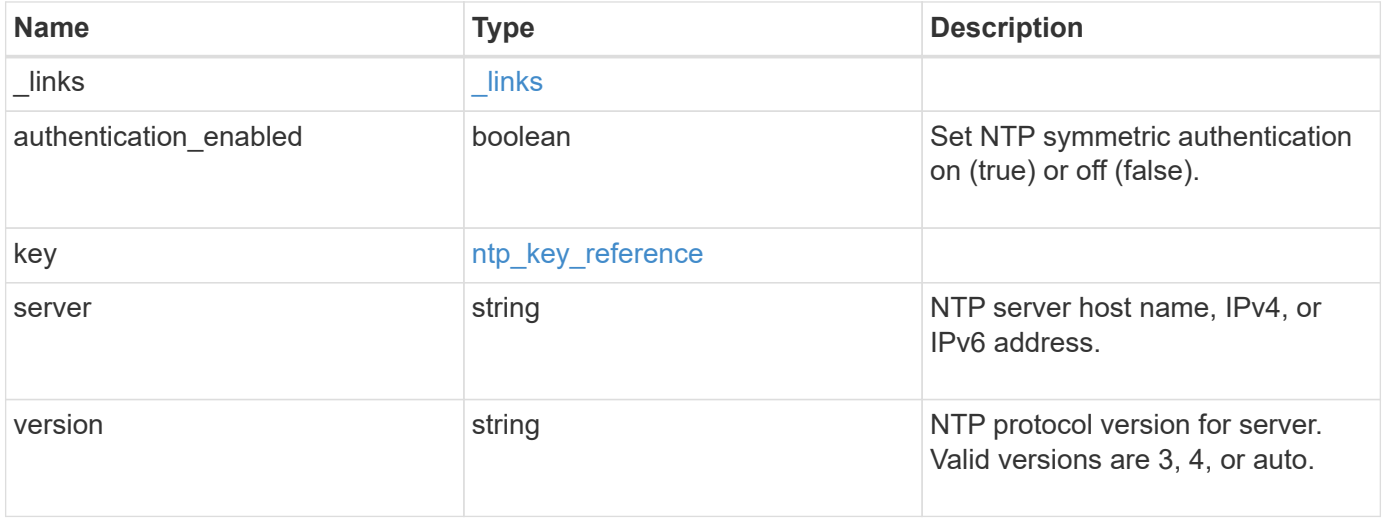

**Example request**

```
{
    "_links": {
      "self": {
        "href": "/api/resourcelink"
     }
    },
    "authentication_enabled": 1,
    "key": {
     "_links": {
        "self": {
          "href": "/api/resourcelink"
       }
      },
     "id": 10
    },
    "server": "time.nist.gov",
   "version": "auto"
}
```
### **Response**

```
Status: 202, Accepted
```
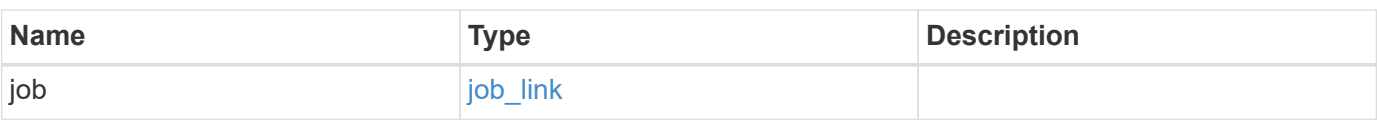

### **Example response**

```
{
    "job": {
      "_links": {
        "self": {
          "href": "/api/resourcelink"
        }
      },
      "uuid": "string"
   }
}
```
### **Error**

Status: Default

ONTAP Error Response Codes

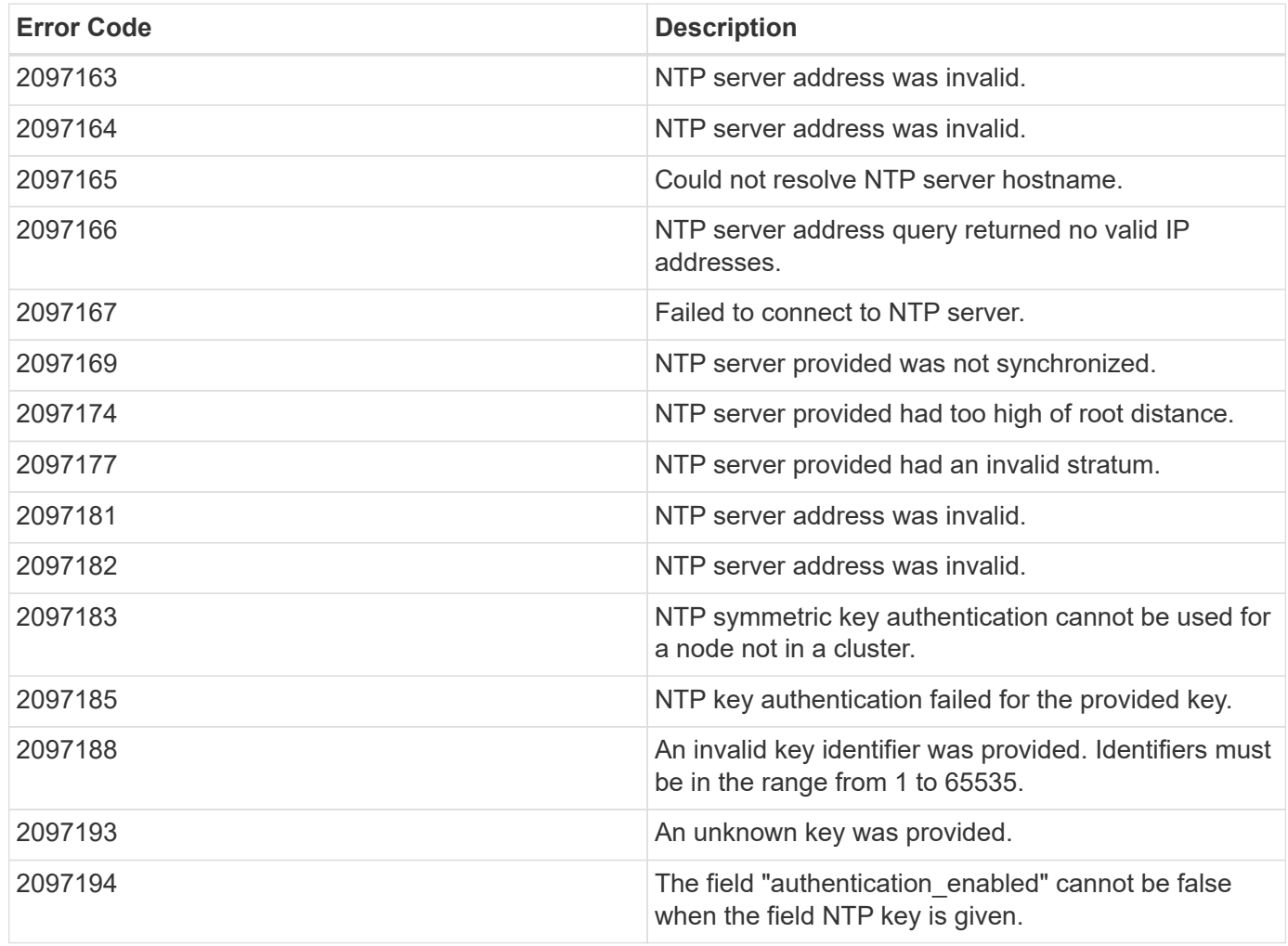

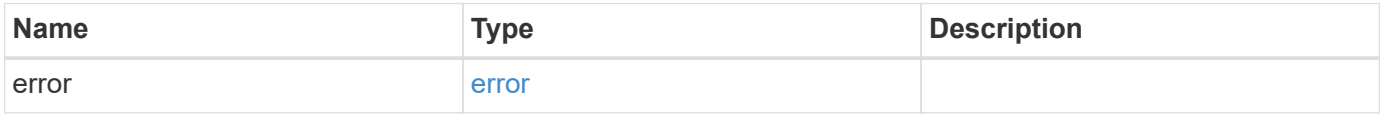

#### **Example error**

```
{
   "error": {
     "arguments": {
       "code": "string",
       "message": "string"
      },
     "code": "4",
     "message": "entry doesn't exist",
     "target": "uuid"
   }
}
```
### **Definitions**

#### **See Definitions**

href

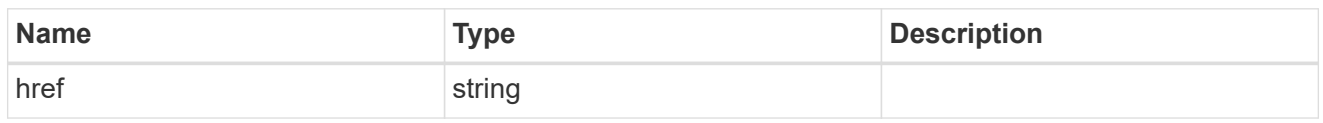

\_links

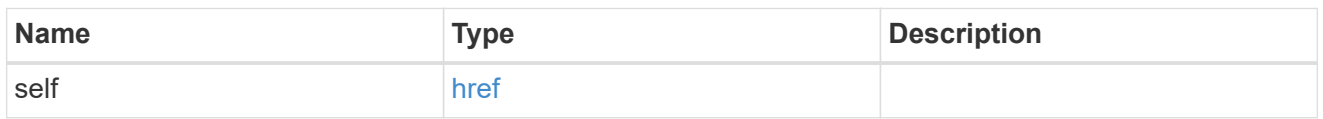

### ntp\_key\_reference

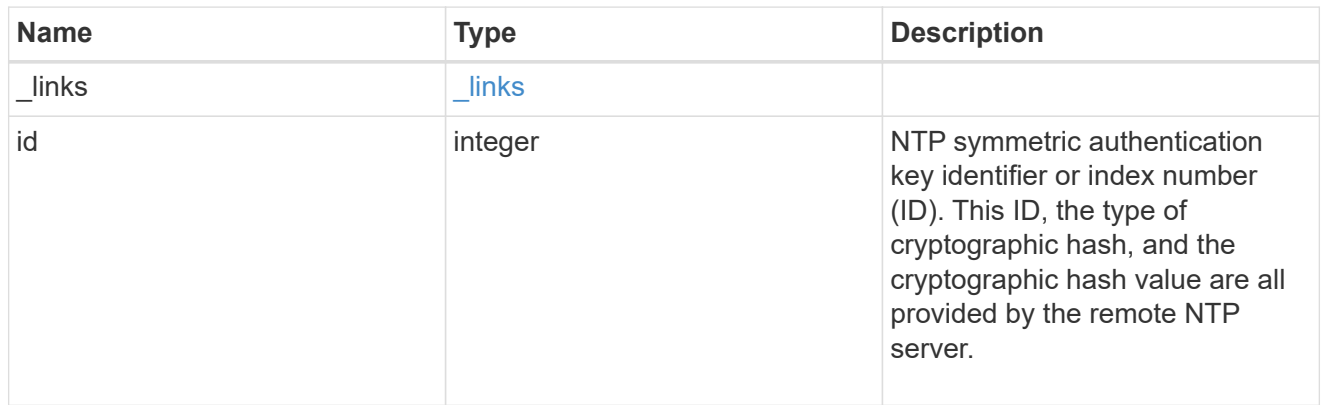

#### ntp\_server

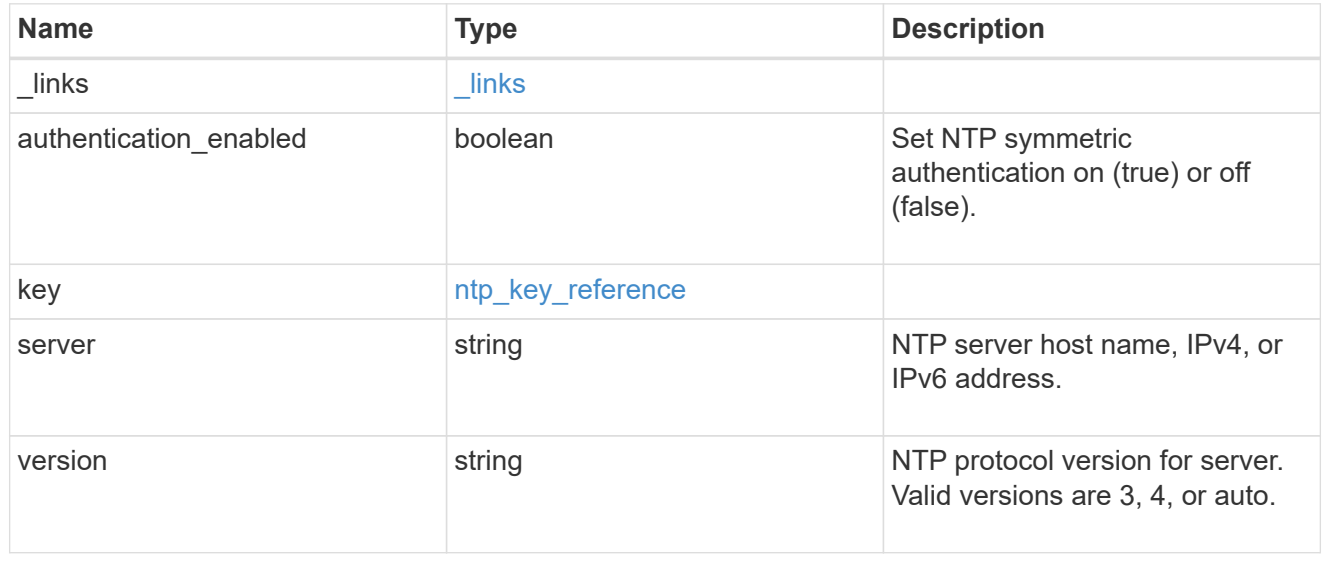

### job\_link

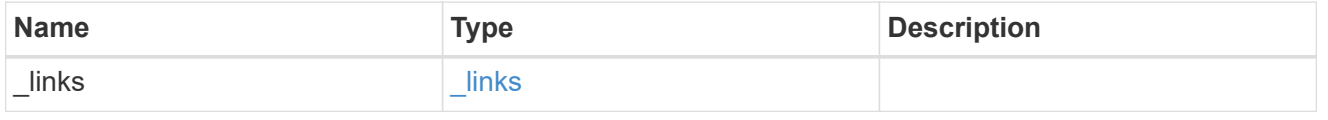

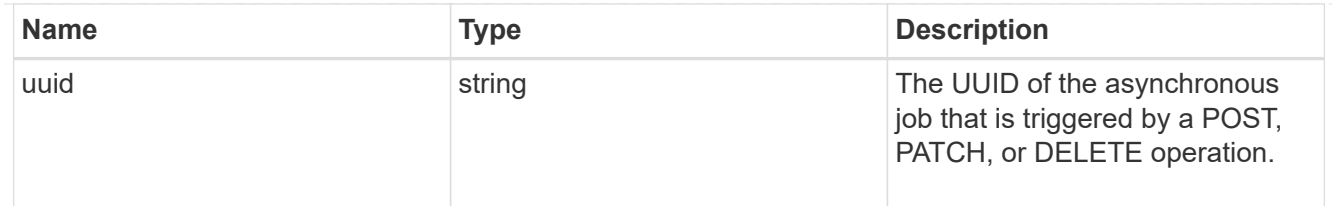

### error\_arguments

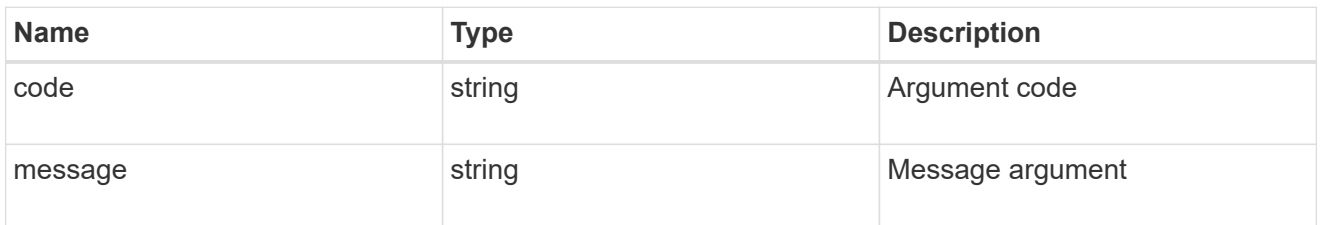

error

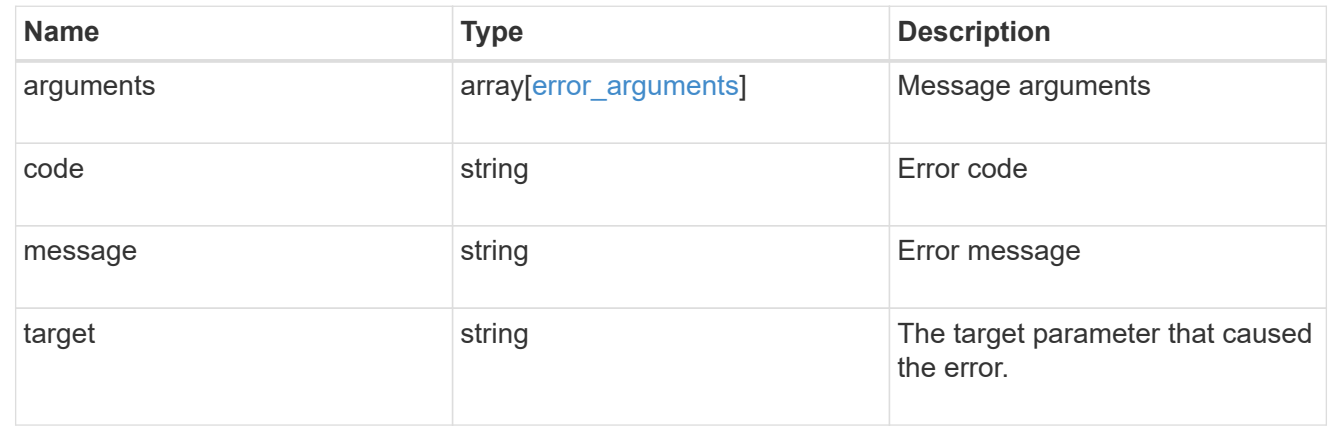

#### **Copyright information**

Copyright © 2024 NetApp, Inc. All Rights Reserved. Printed in the U.S. No part of this document covered by copyright may be reproduced in any form or by any means—graphic, electronic, or mechanical, including photocopying, recording, taping, or storage in an electronic retrieval system—without prior written permission of the copyright owner.

Software derived from copyrighted NetApp material is subject to the following license and disclaimer:

THIS SOFTWARE IS PROVIDED BY NETAPP "AS IS" AND WITHOUT ANY EXPRESS OR IMPLIED WARRANTIES, INCLUDING, BUT NOT LIMITED TO, THE IMPLIED WARRANTIES OF MERCHANTABILITY AND FITNESS FOR A PARTICULAR PURPOSE, WHICH ARE HEREBY DISCLAIMED. IN NO EVENT SHALL NETAPP BE LIABLE FOR ANY DIRECT, INDIRECT, INCIDENTAL, SPECIAL, EXEMPLARY, OR CONSEQUENTIAL DAMAGES (INCLUDING, BUT NOT LIMITED TO, PROCUREMENT OF SUBSTITUTE GOODS OR SERVICES; LOSS OF USE, DATA, OR PROFITS; OR BUSINESS INTERRUPTION) HOWEVER CAUSED AND ON ANY THEORY OF LIABILITY, WHETHER IN CONTRACT, STRICT LIABILITY, OR TORT (INCLUDING NEGLIGENCE OR OTHERWISE) ARISING IN ANY WAY OUT OF THE USE OF THIS SOFTWARE, EVEN IF ADVISED OF THE POSSIBILITY OF SUCH DAMAGE.

NetApp reserves the right to change any products described herein at any time, and without notice. NetApp assumes no responsibility or liability arising from the use of products described herein, except as expressly agreed to in writing by NetApp. The use or purchase of this product does not convey a license under any patent rights, trademark rights, or any other intellectual property rights of NetApp.

The product described in this manual may be protected by one or more U.S. patents, foreign patents, or pending applications.

LIMITED RIGHTS LEGEND: Use, duplication, or disclosure by the government is subject to restrictions as set forth in subparagraph (b)(3) of the Rights in Technical Data -Noncommercial Items at DFARS 252.227-7013 (FEB 2014) and FAR 52.227-19 (DEC 2007).

Data contained herein pertains to a commercial product and/or commercial service (as defined in FAR 2.101) and is proprietary to NetApp, Inc. All NetApp technical data and computer software provided under this Agreement is commercial in nature and developed solely at private expense. The U.S. Government has a nonexclusive, non-transferrable, nonsublicensable, worldwide, limited irrevocable license to use the Data only in connection with and in support of the U.S. Government contract under which the Data was delivered. Except as provided herein, the Data may not be used, disclosed, reproduced, modified, performed, or displayed without the prior written approval of NetApp, Inc. United States Government license rights for the Department of Defense are limited to those rights identified in DFARS clause 252.227-7015(b) (FEB 2014).

#### **Trademark information**

NETAPP, the NETAPP logo, and the marks listed at<http://www.netapp.com/TM>are trademarks of NetApp, Inc. Other company and product names may be trademarks of their respective owners.